## PowerSchool has introduced a new **Single Sign-On for Parents**

Parents will no longer need a separate Username and Password for each student. The new Single Sign-On accounts will give access to multiple students under a single Username and Password that the parent creates.

- Step 1. Open a web browser and go to https://apsps.warriorsonline.net
- Step 2. Choose the Create Account Tab and click the Create Account button -

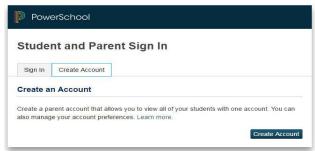

**Step 3**. Fill in your personal information along with your desired Username and Password -

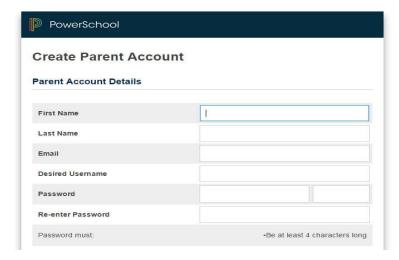

**Step 4**. Fill in each of your student's Account Information -

- The Access ID is the same as last years Parent Username.
- The **Access Password** is the same as last years Parent Password.

If you do not have the ID or Password for a student, you will need to contact their school. Note: More students can be added to your account later.

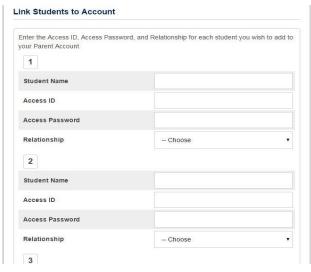

**Step 5.** Press Enter at the bottom of the page

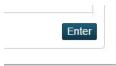